## **Pay My Fees (My Cart)**

The *Fees* tool provides a list of all fees assigned to you. Fees that are still owed and fees that were paid appear in this list, followed by the ongoing balances.

## **Step 1:** Location in Parent Portal: Select Fees

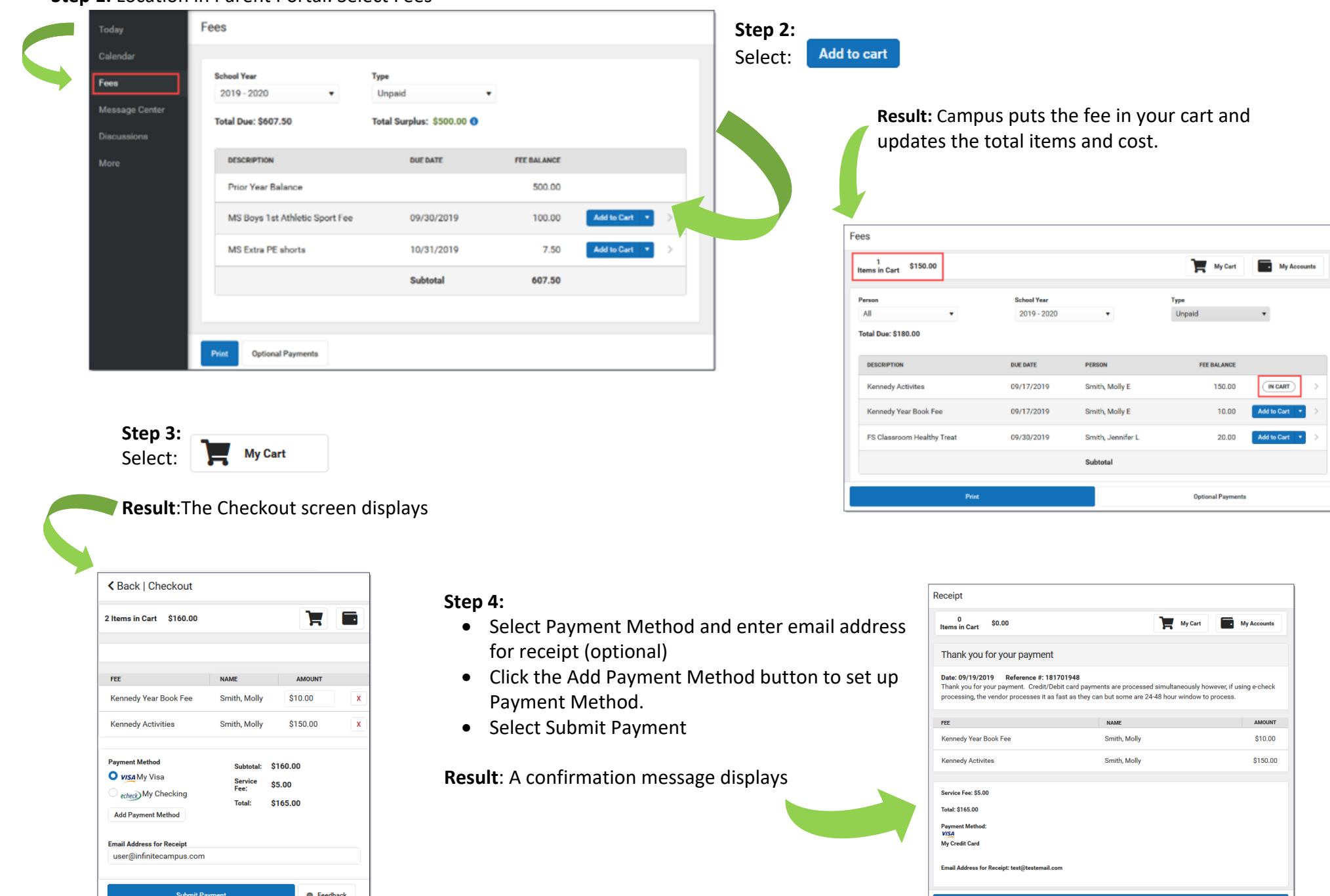